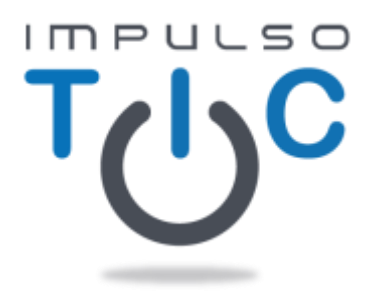

## **IV PREMIO impulso TIC EDUCACIÓN**

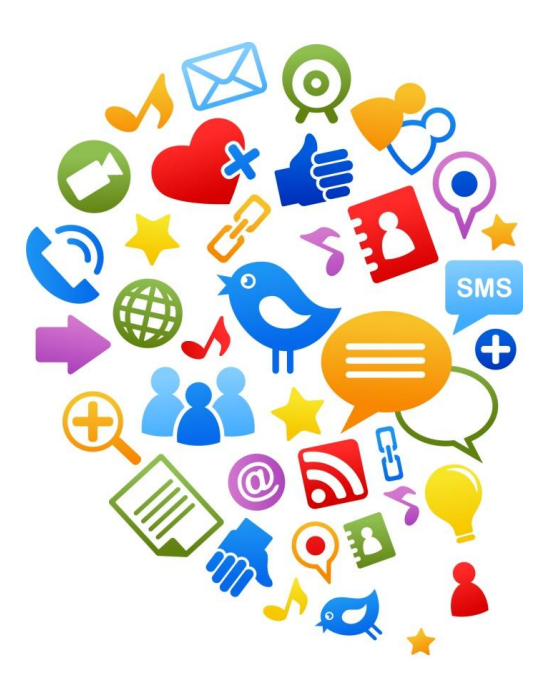

## **PROYECTO**

# **Profe, ¿Qué hacemos hoy en informática?**

**La Web 2.0 en el primer ciclo de Educación Primaria**

**Mª Esther Yeguas Seisdedos**

# **ÍNDICE**

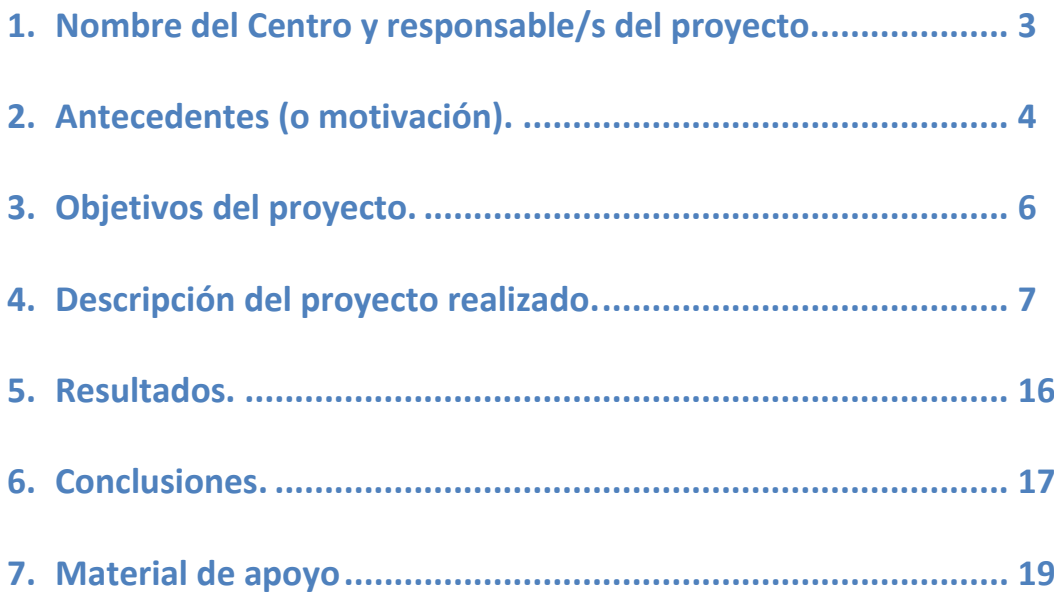

### **1. Nombre del Centro y responsable del proyecto.**

Este proyecto se desarrolla en el C.P. Poeta Juan Ochoa, de Avilés. Es un centro situado en barrio obrero alejando del centro de la ciudad. Tiene 312 alumnos/as y es de línea dos.

Responsable del proyecto: Mª Esther Yeguas Seisdedos, maestra por la especialidad de Educación Primaria, tutora del 1º ciclo, definitiva en el centro desde el curso 2012-2013.

El proyecto está destinado para fomentar el uso de las TIC desde los inicios de la etapa de Educación Primaria. El proyecto se desarrolló durante dos cursos académicos 2012-2013 (1º primaria) y 2013-2014 (2º primaria) con un grupo de 17 alumnos/as.

#### **Dotación del centro**

En el centro disponemos de:

- Aula modelo con 15 ordenadores, una pizarra digital y un proyector. Cada grupo de alumnos de cuenta con una o dos horas semanales reservadas.
- Programa Escuela 2.0: el colegio cuenta con 50 mini portátiles para uso del centro.

Además, el aula de la tutoría cuenta con:

- **Pizarra digital**, **cañón**, un **ordenador de apoyo** (para los alumnos), **ordenador portátil** (profesor) y **conexión a Internet**.
- **1 hora semanal del aula modelo**. Además se puede disponer de las horas en las que el aula está libre.
- Disponemos de la autorización de las familias para la publicación de imágenes del alumnado.

#### **2. Motivación.**

Actualmente, la mayoría de los centros cuentan con un equipamiento tecnológico (aula de ordenadores, conexión a Internet y mini portátiles) que permiten la integración de las TIC en la práctica educativa. Además, la mayoría de las aulas tienen Pizarra Digital Interactiva, que permiten incorporar herramientas Web 2.0 en el diseño de actividades más atractivas, interactivas y participativas.

Para realizar un mejor aprovechamiento de los recursos e incorporar desde una edad temprana el uso de las TIC, se decidió diseñar un proyecto que englobase la elaboración de un blog de aula que incluya, por un lado la selección de los recursos que nos ofrece la Web 2.0 en la red que contribuyan a conseguir los objetivos propuestos en nuestras unidades didácticas y por otro, un medio para desarrollar actividades atractivas que impliquen de una manera más activa a nuestro alumnado del primer ciclo de Educación Primaria

Para que los alumnos puedan utilizar las herramientas que nos ofrece la Web 2.0, es necesario que posean un nivel de competencia digital. Por este motivo, esta propuesta se centra en el análisis de las competencias digitales que debe desarrollar el alumnado del primer ciclo, la utilización de diferentes herramientas para el desarrollo de actividades más dinámicas… y todo ello, integrado en la Web 2.0, a través del desarrollo de un blog implicado en el proceso de enseñanza y aprendizaje.

Poco a poco las TIC se han ido incorporando al quehacer diario del aula. La mayoría de los centros educativos tienen aulas con pizarras digitales, aulas virtuales, miniportátiles y conexión a Internet. Es por eso que desde el aula podemos sumergimos, a través de la red, en todo un mundo de oportunidades de aprendizaje, de ahí que sea necesario que tanto los profesores como los alumnos tengamos un bagaje digital.

Una de las ventajas que ofrece Internet, es que disponemos de múltiples aplicaciones. Muchas de ellas, son de uso libre y mejoran la comunicación entre los diferentes agentes implicados en la educación. El uso de estas aplicaciones Web no exige que sea necesario tener una alfabetización digital avanzada. Estas aplicaciones estimulan diferentes procesos cognitivos como la atención, percepción, memoria... además de permitir crear un ciberespacio de intercambio de conocimiento que contribuye a crear un entorno estimulante de conocimiento.

Con la integración de las TIC en los centro surgen nuevas necesidades, como es la de renovar los documentos institucionales (qué enseñar), los modelos metodológicos (cómo enseñar), la estructura organizativa de los centros y la tecnología educativa usada en las aulas. Con el objetivo de preparar a los alumnos para que sean competentes en las exigencias de la actual sociedad

### **3. Objetivos del proyecto.**

La incorporación de las TIC en las aulas es un hecho inherente a nuestra práctica educativa. Este uso debe ser fruto de una programación educativa que atienda las necesidades de los diferentes agentes implicados en la educación. Para la elaboración de una programación educativa centrada en el uso de las herramientas que ofrece la Web 2.0 en el proceso de enseñanza y aprendizaje y cree un entorno motivador para el alumnado, es necesario plantearse una serie de objetivos:

- Analizar y seleccionar los contenidos establecidos en el currículo oficial que hacen referencia a la competencia digital.
- Establecer cuáles son las competencias que debe tener el alumnado del 1º ciclo para utilizar las herramientas Web 2.0
- Seleccionar las herramientas de la Web 2.0 que más se adecuan a nuestro alumnado.
- Vincular las herramientas de la Web 2.0 con las áreas curriculares.
- Elaborar un blog de aula para plasmar las actividades desarrolladas con las herramientas de la Web 2.0 y como medio para organizar los recursos digitales disponibles en la red.
- Evaluar las posibilidades y limitaciones de un blog de aula.
- Evaluar las actividades desarrolladas utilización de las TIC por parte del profesorado del 1º ciclo.

### **4. Descripción del proyecto realizado.**

El proyecto se dividió en diferentes fases que se describen a continuación:

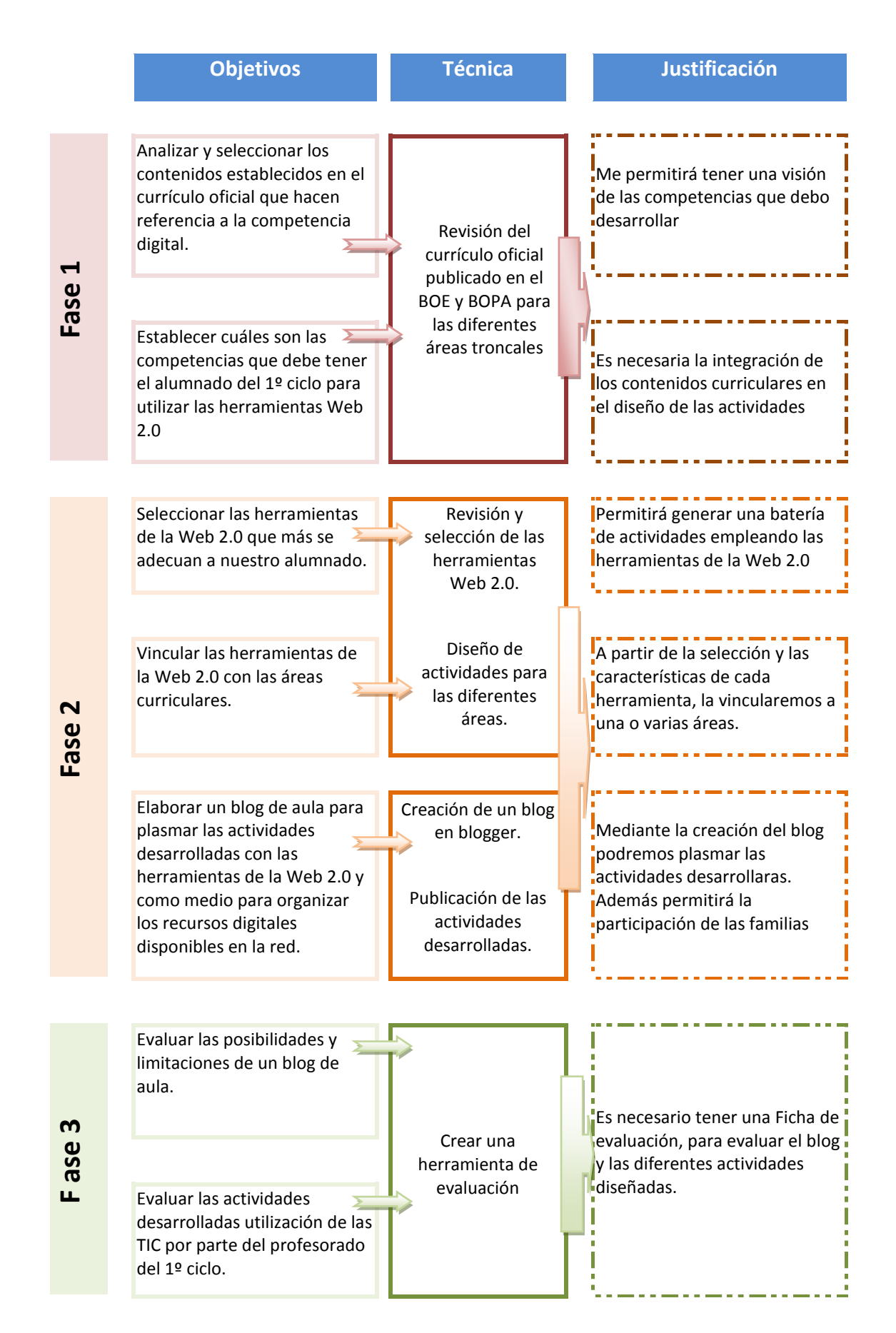

#### *Fase 1*

Se trata de identificar, en cada una de las áreas, una relación de los contenidos vinculados a la competencia digital. Realizaré esta revisión a partir del "currículo básico" (Real Decreto 126/2014, de 28 de febrero, por el que se establece el currículo básico de la Educación Primaria, 2014). El cuadro de vinculación se adjunta en el material de apoyo.

Para que el alumnado pueda manejar las herramientas Web 2.0 y contribuir a los contenidos anteriormente mencionados, es necesario que, previamente se desarrollen las siguientes *competencias digitales* (contenidos desarrollados en 1º primaria):

## **DIMENSIÓN: LOS SISTEMAS INFORMÁTICOS (HARDWARE, REDES, SOFTWARE)**

**COMPETENCIA 1: Conocer los elementos básicos del ordenador y sus funciones**

1.1. Localizar e identificar los elementos físicos básicos del ordenador: pantalla, teclado, ratón, unidades de disco.

1.2. Conocer las funciones de los elementos básicos del ordenador.

1.3. Conocer y localizar los interruptores de un ordenador y de su impresora: abrir, cerrar, reiniciar (reset).

#### **DIMENSIÓN: EL SISTEMA OPERATIVO**

**COMPETENCIA 3: Conocer la terminología básica del sistema operativo (archivo, carpeta, programa…)**

3.1. Conocer los elementos básicos representativos del escritorio: iconos, barra de herramientas.

3.2. Distinguir entre programas, documentos y carpetas y reconocer sus iconos.

3.3. Conocer los elementos básicos de las ventanas.

**COMPETENCIA 4: Guardar y recuperar la información en el ordenador y en diferentes soportes (disquete, disco duro, carpetas…)**

4.1. Conocer las características de las unidades de almacenaje (discos duros internos y portátiles, disquetes, CD-ROM, DVD grabables…)

4.2. Explorar, localizar y recuperar los archivos de una unidad de almacenaje.

4.3. Copiar, mover, crear y borrar archivos de las unidades de almacenaje.

4.4. Crear carpetas (directorios) y darles nombre de acuerdo con su contenido.

**DIMENSIÓN: USO DE INTERNET**

**COMPETENCIA 6: Usar los navegadores de Internet (navegar, almacenar, recuperar, clasificar e imprimir información)**

6.1. Acceder a lugares web tecleando la dirección URL en la barra de direcciones o seleccionándola en una lista de enlaces favoritos.

6.2. Utilizar las funciones básicas del navegador

**COMPETENCIA 7: Utilizar los buscadores para localizar información específica en Internet**

7.1. Conocer y utilizar los buscadores (de páginas web, imágenes…) más usuales.

**COMPETENCIA 8: Enviar y recibir mensajes de correo electrónico, organizar la libreta de**

**direcciones y saber adjuntar archivos**

8.1. Conocer el formato de las direcciones de correo y los campos que incluye un mensaje.

8.2. Enviar y recibir mensajes de correo electrónico y añadir ficheros.

**DIMENSIÓN: USO DE PROGRAMAS BÁSICOS**

**COMPETENCIA 10: Usar un procesador de textos para redactar documentos, almacenarlos e imprimirlos**

10.1. Distinguir entre abrir y crear un documento.

10.2. Crear un documento, escribir en él un texto simple y almacenarlo.

10.3. Abrir un documento e imprimirlo.

10.4. Conocer la terminología básica de los editores de textos (formato de letra, párrafo, márgenes…).

10.5. Utilizar las funciones de seleccionar, cortar, copiar y enganchar un fragmento de texto.

10.6. Proporcionar diversos atributos a un texto y modificarlos.

10.7. Insertar imágenes, símbolos y otros elementos gráficos en un documento.

10.8. Utilizar las opciones básicas del corrector ortográfico.

**COMPETENCIA 11: Usar un editor gráfico para hacer dibujos y gráficos sencillos y almacenar e imprimir el trabajo**

11.1. Conocer las principales herramientas de un editor gráfico (pincel, llenar, líneas, formas…) y hacer un dibujo sencillo.

11.2. Guardar un dibujo realizado y editarlo de nuevo en otro momento.

11.3. Imprimir el dibujo realizado.

#### *Fase 2*

En esta fase planteo la programación de actividades de enseñanza – aprendizaje, empleando las herramientas de la Web 2.0 y su posterior publicación en el blog (estas actividades se empezaron a introducir en el segundo – tercer trimestre de 1º primaria).

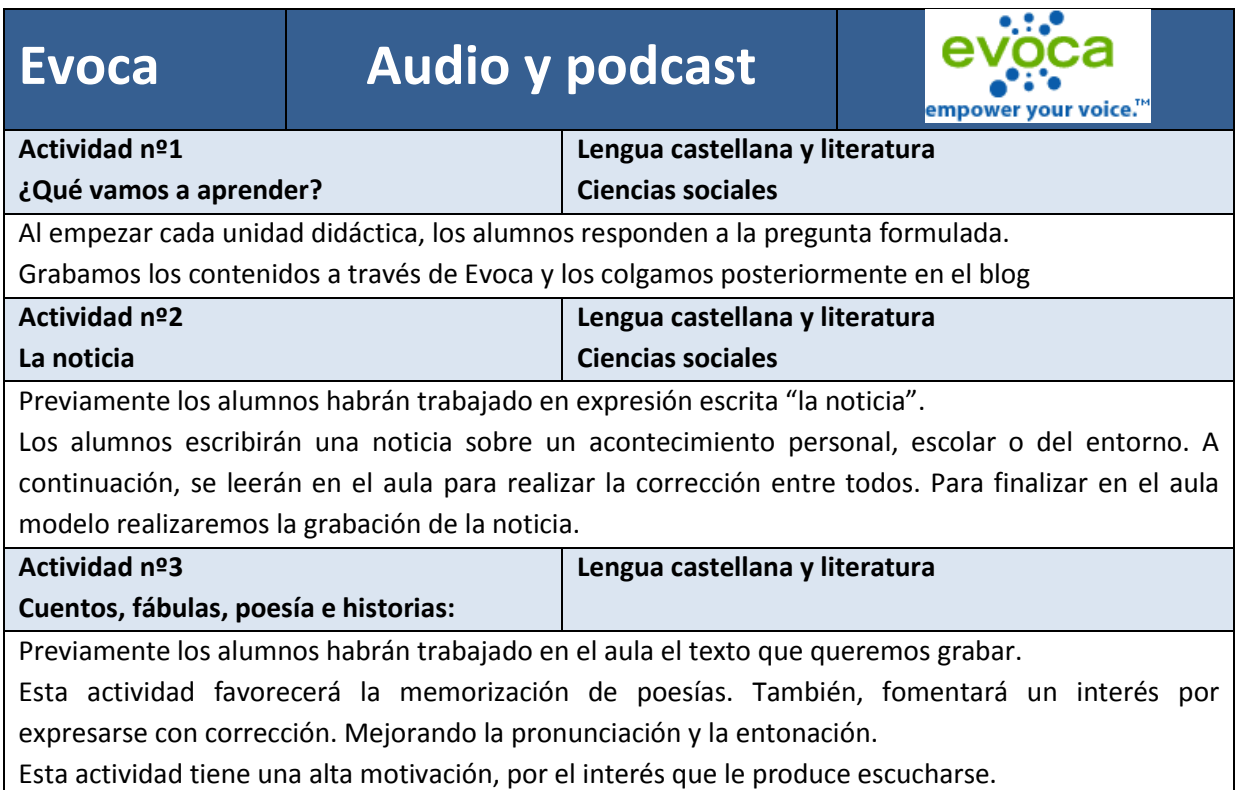

### **Buscador infantil . Buscadores**

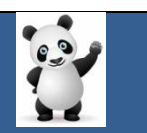

#### **Actividad nº1**

**¿Qué sabemos de…?**

**Lengua castellana y literatura Ciencias sociales Ciencias de la naturaleza Matemáticas**

En el primer ciclo, las unidades didácticas tienen un centro de interés en torno al cual giran las actividades. También desde las áreas de Ciencias Sociales y Ciencias de la Naturaleza se realizan proyectos.

Estos proyectos tiene tres fases:

- ¿Qué sabemos?
- ¿Qué queremos saber?
- ¿Cómo vamos a investigar?

En la tercera pregunta los alumnos responden que una fuente de información es Internet.

Los alumnos para esta actividad utilizarán los mini portátiles, ya que para dar respuesta a las preguntas de qué queremos saber se agruparán en tríos.

Crearán una documento de texto con la pregunta o preguntas que les ha tocado y deberán completar dicho documento con la información más relevante que hayan leído.

Nota: Es importante el papel del maestro en esta actividad, ya que la búsqueda de información no se puede simplificar en un "copia – pega".

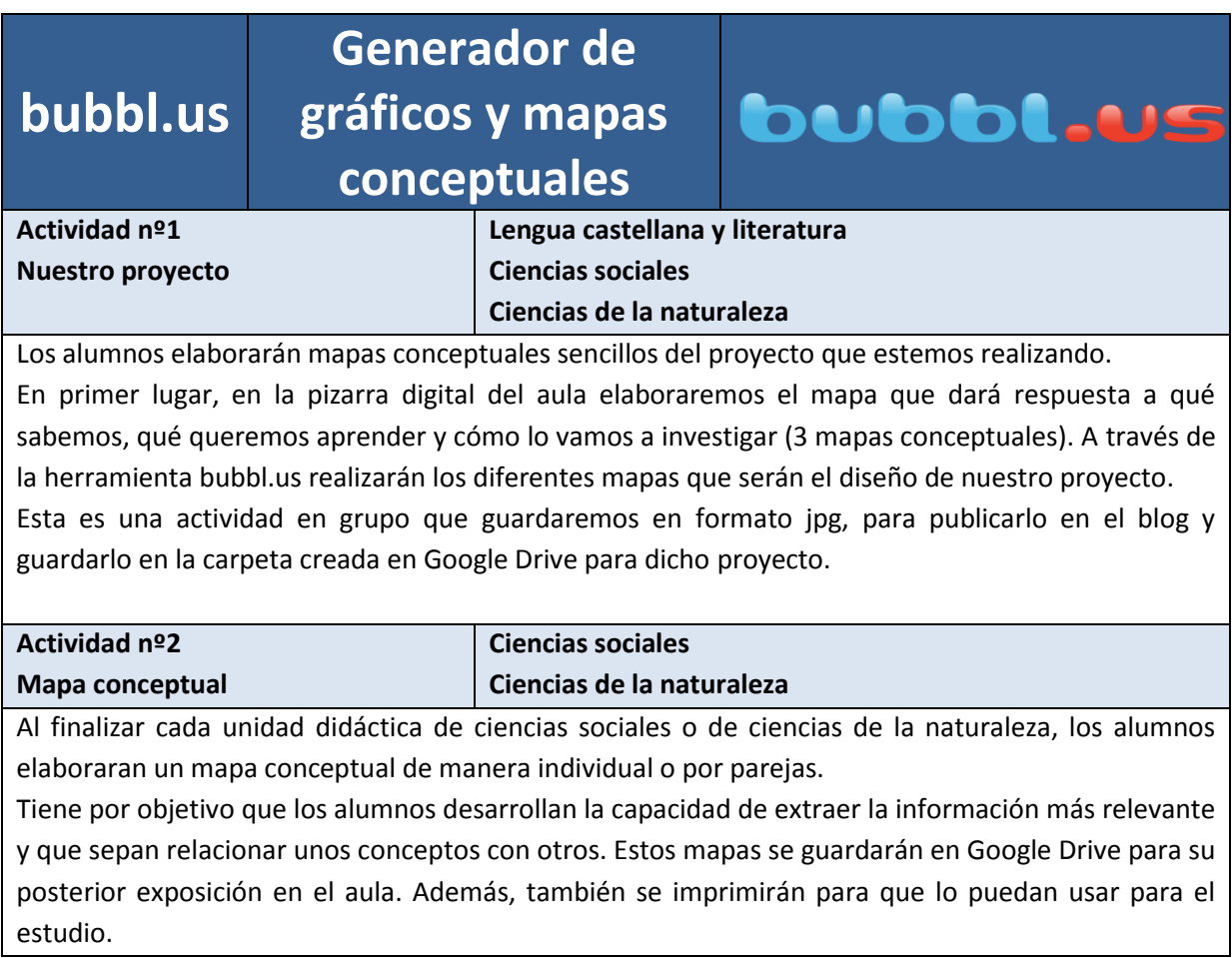

## **Chartgizmo Generador de gráficos**.

**Matemáticas**

#### **Actividad nº1 El tiempo**

#### **Ciencias de la naturaleza**

Elaboraremos un registro de los diferentes estados del tiempo a lo largo de cada mes. Acordaremos qué hora vamos a fijar cada uno de los estados y cómo se van a registrar. Las posibles opciones que daremos serán: sol, sol y nubes, nubes, lluvia y nieve.

En la libreta de aula pegaremos un calendario del mes y dibujaremos cada día.

Al finalizar cada mes, elaborarán un diagrama de barras a través de Chartgizmo que imprimirán y pegarán en la libreta.

Posteriormente en el aula, se plantearán diferentes cuestiones:

- ¿Es verdad que en Asturias siempre llueve?
- ¿Qué semana llovió más? Y ¿Qué semana llovió menos?
- ¿Cuántos días de sol tuvo el mes?
- ¿Cuántos días hacía que no había sol desde el 17 abril?
- Etc.

## **Google Maps Google Earth Mapas**

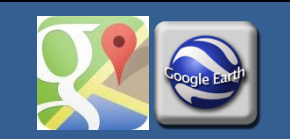

CHARTGIZMO

**Actividad nº1 Nuestro barrio Matemáticas Ciencias Sociales** Uno de los centros de interés que se trabaja en el primer ciclo es el barrio. A través de Google Maps,

localizamos en primer lugar nuestro colegio. Delimitamos la extensión del barrio. A partir del colegio marcamos los puntos cardinales. A continuación, buscamos la biblioteca, el centro de salud, el supermercado, etc. Realizamos un itinerario para pasar por los hitos que hemos marcado.

Realizamos la ruta a pie, con el mapa impresa y vamos marcando los hitos, señalando marcas. También podemos llevar la cámara de fotos del colegio. Además, llevaremos una aplicación GPS que nos marque la ruta en Google Maps. Una vez en el aula, hacemos una puesta en común de los hitos y marcas señaladas. Creando un mapa en la pizarra digital y en el que podemos incluir las fotos realizadas

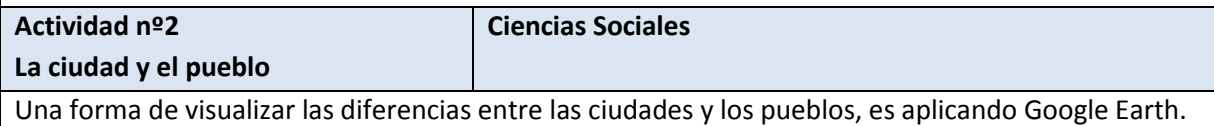

Esta aplicación nos permite ver las características geofísicas de una ciudad o un pueblo.

Les pedimos a los alumnos que busquen una ciudad en Google Earth. Por las características psicoevolutivas del alumnado del primer ciclo tenemos que partir de ciudades que ellos conozcan. Por eso buscarán Avilés, Gijón, Oviedo, Madrid o Barcelona. Una vez que lo han buscado, Google Earth encuadra estas ciudades y a partir de aquí comprobamos si tienen las siguientes características: son localidades grandes, tienen calles largas y anchas, tiene edificios altos, etc. Para comprobar mejor estas características pedimos a los alumnos que arrastren el icono de Street View hasta el mapa.

Haremos lo mismo con los pueblos. Comprobaremos que tienen las siguientes características: son

localidades pequeñas, sus calles son cortas y estrechas, tienen edificios bajos, etc. Visitaremos los pueblos de referencia de los alumnos, para que nos expliquen ellos cómo son sus pueblos.

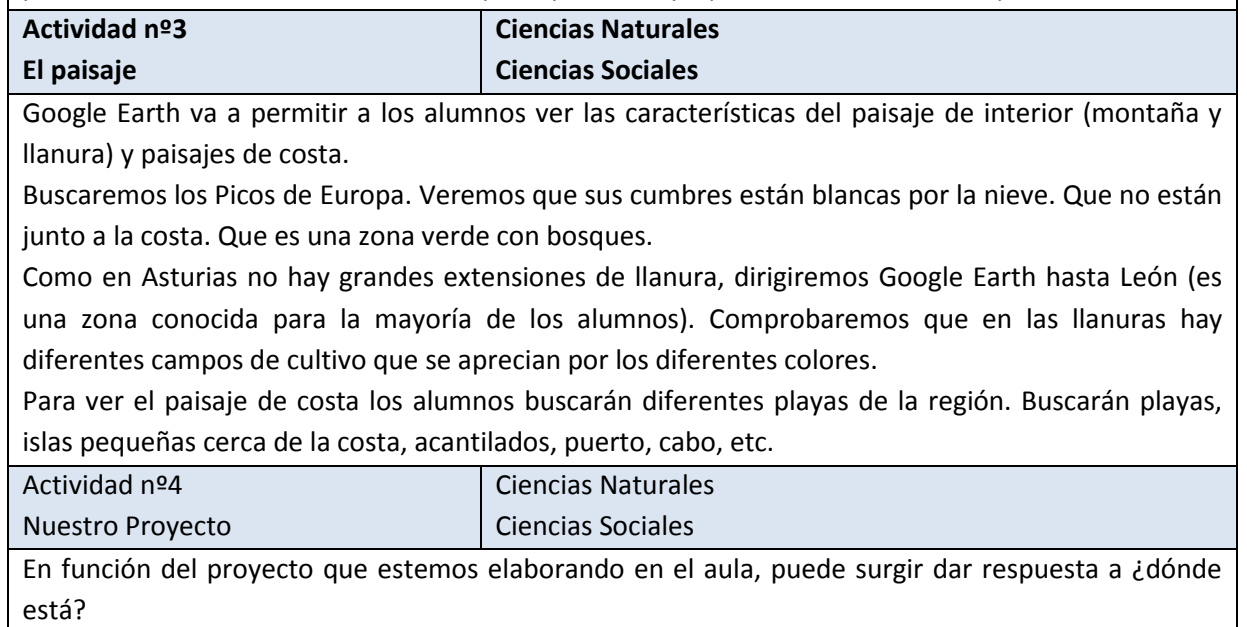

Por ejemplo, realizamos un proyecto sobre Egipto. Buscamos donde está en Google Earth y a partir de ahí vemos las características del país: hay desierto porque está todo amarillo, es más grande que España, buscan el río Nilo, etc.

Con Google Earth podemos localizar las pirámides, templos, río, etc.

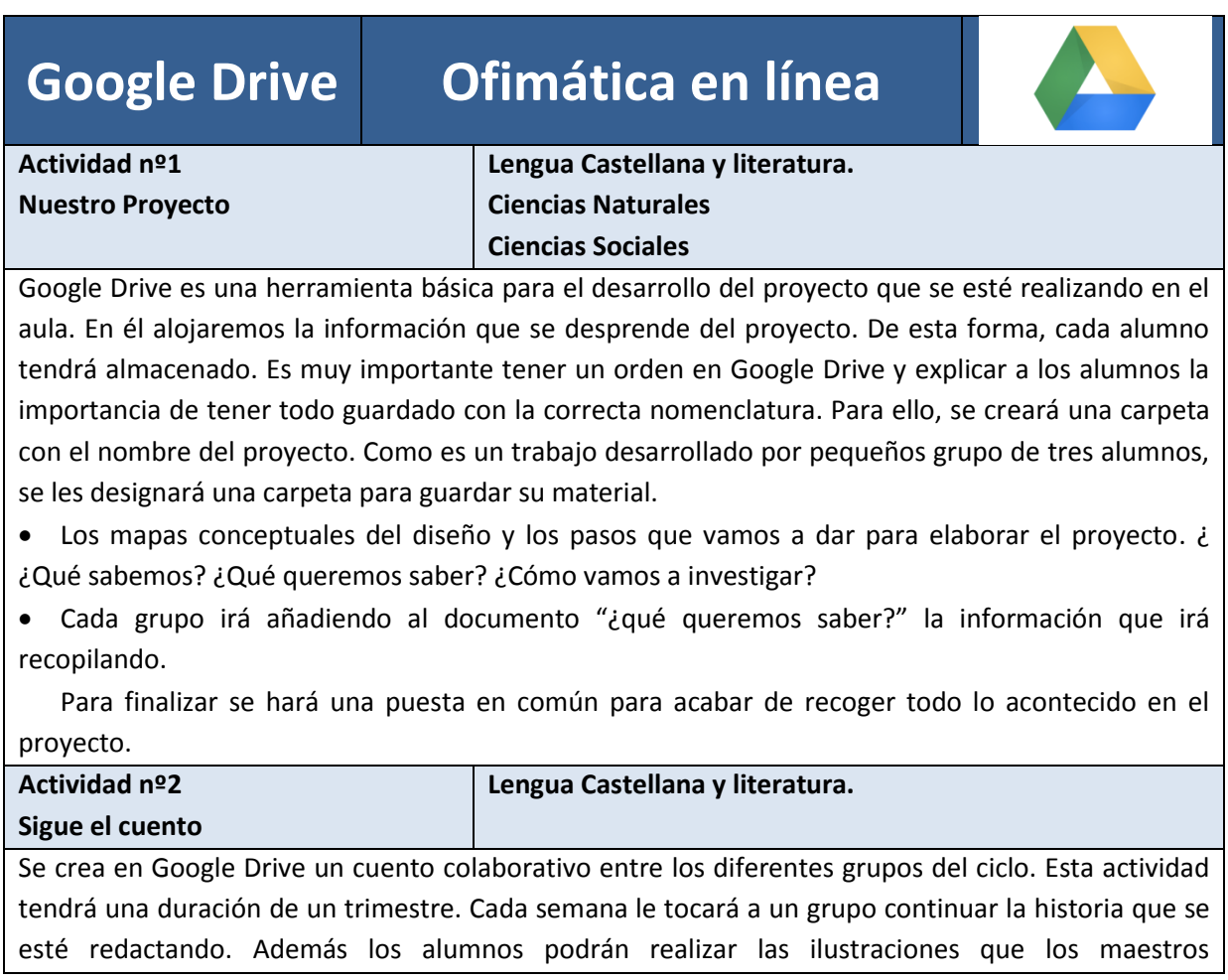

escanearemos para ir incluyéndolo en el documento. Una vez finalizado el cuento, se colgará en issuu para poder publicarlo en un formato más atractivo y posteriormente publicarlo en el blog.

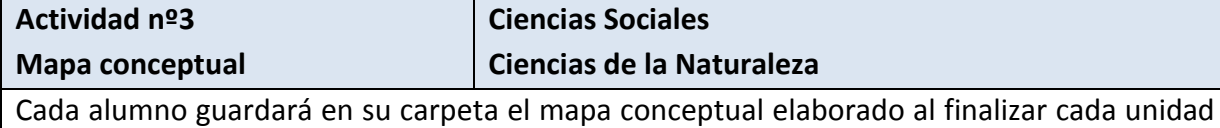

didáctica de ciencias de la naturaleza y ciencias sociales (véase tabla 12, actividad 2)

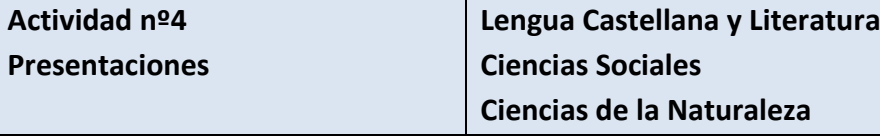

Google Drive nos permite realizar pequeñas presentaciones de manera cooperativa. Un ejemplo sería por ejemplo crear una presentación de un recetario elaborado en el aula.

Se crea un documento de texto en Google Drive que cada alumno se descarga y en él encontrarán una tabla en el que deben incluir las diferentes partes de la receta. Además, deberán buscar una imagen de su receta para incluirla. Una vez elaborado el documento se guarda y se va colocando cada texto en la presentación. Google Drive nos permite comprobar los cambios a tiempo a real.

También se pueden hacer presentaciones sobre los animales domésticos, animales salvajes, mi invento favorito, etc.

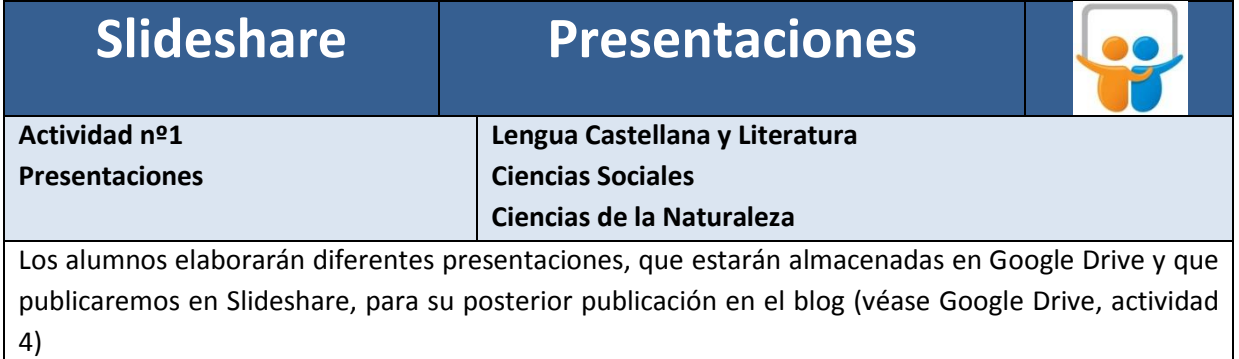

### **Tikatok Tratamiento de imágenes.**

**Actividad nº1** 

**Nuestros cuentos**

**Lengua Castellana y Literatura**

A través de la apliaciónTikatok, podemos crear historias ilustradas. Los alumnos en pequeño grupo elaboraran un borrador de la historia que quieran contar. Se les indica que tiene que haber una portada de la historia y que cada página tiene que tener una ilustración. Una vez que tengan el borrador, se escanean las imágenes. Se guardan en Google Drive en la carpeta que hayan creado para esta actividad.

Esta aplicación permite personalizar a los alumnos sus historias

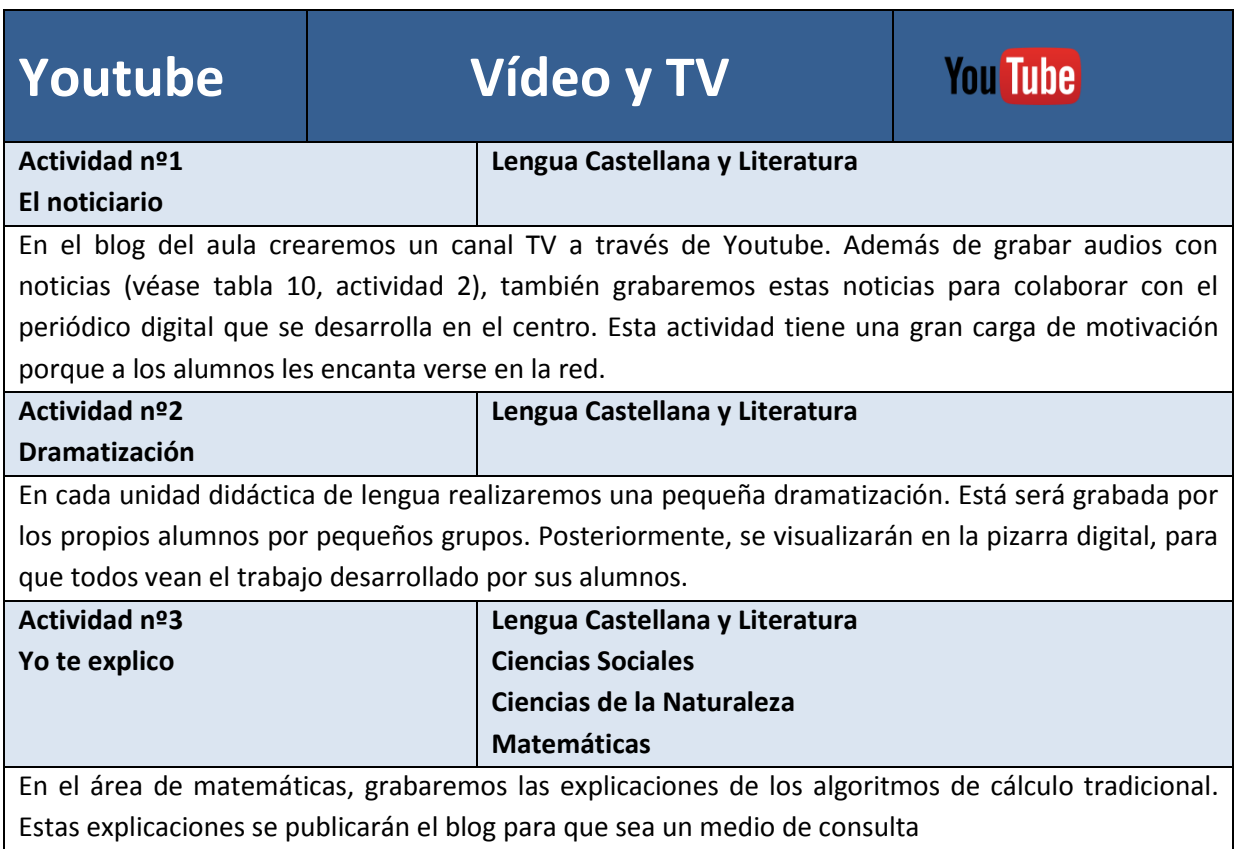

#### **El blog de aula**

Los blogs, poco a poco, están ocupando un lugar destacado en los centros educativos. Son fáciles de usar y no requieren grandes conocimientos de informática. Por este motivo, constituye una de las herramientas de la Web 2.0 preferidas entre los maestros.

El blog de aula se convierte en una prolongación de las clases y en un medio de comunicación con los alumnos y las familias. En el blog, además de publicar las actividades desarrolladas con las herramientas Web 2.0, se pueden organizar materiales didácticas online disponibles en la red.

Al tener que crear una cuenta Gmail para el desarrollo de las herramientas Web 2.0, el blog de aula lo crearemos en Blogger*.* Esto nos va permitir enlazar muchas de las actividades que desarrollaremos directamente en el blog, facilitando así el trabajo.

Es necesario diseñar previamente cómo va a ser la organización del blog. Para que tenga una estructura clara y ordenada. Para ello, elegimos una plantilla en tonos suaves y con motivos infantiles. Una de las primeras tareas a realizar es poner un nombre al blog de aula. Para ello realizaremos un concurso de ideas.

El blog de aula tendrá diferentes apartados:

- Páginas estáticas: se creará una página para cada uno de los proyectos que se elaboren en el aula. Son páginas que no aparecen como entrada en el blog. Las añadiremos como "gadget". Nos va a permitir publicar el desarrollo del proyecto en una sola página. Al tener un enlace específico se accede a cada proyecto de una manera sencilla.
- Etiquetas: Van a constituir nuestro motor organizador. A través de ellas se va a clasificar las diferentes entradas al blog. Las entradas las clasificaremos por unidad didáctica y área. Añadiremos, por tanto, dos "gadget". Además de publicar las actividades desarrolladas, también podemos publicar enlaces a recursos digitales disponibles en la red.

El blog será añadido a la página Web del centro para que las familias tengan acceso a él. Así, podrán realizar comentarios a las diferentes entradas. También un apartado para enviar sugerencias, aportaciones, críticas…

#### [http://maestraestherina.blogspot.com](http://maestraestherina.blogspot.com/)

Para que los alumnos que no tienen Internet en sus casas puedan visualizarlo. En la sesión llevada a cabo en el aula modelo, se iniciará siempre con la visita al blog de aula.

*El blog renueva los contenidos al iniciar 1º primaria con un nuevo grupo de alumnos/as.*

#### *Fase 3*

Toda actividad tiene que ser evaluada para poder comprobar el grado de consecución de los objetivos propuestos. Para la evaluación de las actividades desarrolladas con las herramientas Web 2.0, se diseña una ficha de recogida de información de actividades desarrolladas con herramientas Web 2.0

El objetivo de esta ficha es exponer la utilidad o las limitaciones de las diferentes herramientas y poder recogerlas en un fichero, para poder consultarlo por el profesorado. Este fichero nos proporcionará una información esencial para poder minimizar las dificultades encontradas en su desarrollo. (Material de apoyo)

Además de evaluar las actividades, al finalizar el curso académico se realizará una autoevaluación del blog de aula. Para que ello, nos serviremos "una matriz para evaluar este tipo de blog" (Zayas, 2013). Esta matriz cumple dos funciones (material de apoyo):

- Permite una autoevaluación del propio blog de aula
- Sirve como guía para su mejora.

### **5. Resultados**

Se han elaborado 20 actividades con herramientas Web 2.0 que contribuyen al desarrollo de la competencia digital y a los contenidos de las áreas troncales. Todas las actividades se recogen en una carpeta, que estará en el departamento del ciclo. También, incluirá el manual de Blogger para su consulta. Las actividades se clasificarán en función de la herramienta utilizada:

- Audio y podcast
- Buscadores
- Gráficos y mapas conceptuales
- Mapas
- Ofimática en línea
- Presentaciones
- Tratamiento de las imágenes
- Vídeo y TV

En las reuniones con el coordinador TIC se tratará el desarrollo de las actividades, estableciendo canales de colaboración por niveles e intercambio de experiencias. En dichas reuniones, se entregará la ficha de recogida de información y se guardará en otra carpeta con la misma clasificación que la anterior.

El desarrollo de un blog de aula y la incorporación de las herramientas Web 2.0 ha supuesto:

- Un cambio en la metodología aplicada en el aula
- Integración de las herramientas Web 2.0 en los contenidos curriculares.
- Favorece en aprendizaje colaborativo.
- Una mejora en la utilización de los recursos existentes en el centro.
- Un incentivo para recibir formación TIC
- Un aumento de la motivación tanto en los docentes como en el alumnado.

### **6. Conclusiones**

Es necesario innovar en el contexto escolar para poder dar respuesta a las demandas que realiza la sociedad a la educación. Cada se exige más a la educación porque es considerada el motor de un país y más, teniendo en cuenta, en el momento actual en el que nos encontramos.

Las TIC nos permite enseñar a un alumno que convive con las TIC desde muy temprana edad. Pero las TIC no implican solo saber manejar las diferentes tecnologías, implica poseer las habilidades necesarias para ser competentes en TIC.

Los maestros nos encontramos en una fase de adaptación. Poco a poco, las metodologías que se aplican en el aula introducen diferentes elementos de las TIC. Pero en la mayoría de los casos, el uso que se está realizando de las TIC es meramente expositivo. Realizamos casi lo mismo pero hemos cambiado la pizarra tradicional por una pizarra digital. La diferencia radica en la "interactividad". Tenemos que implicar a los alumnos en el desarrollo de las actividades para sean significativas para él.

Esta labor requiere de un análisis de la competencia digital a desarrollar en el alumnado. Además, es necesaria la implicación de los maestros para el diseño de las actividades que conlleven el uso de las herramientas Web 2.0. Este diseño requiere mucho tiempo para el docente, ya que tiene que tener en cuenta todos los elementos pedagógicos implicados en el proceso de enseñanza – aprendizaje. Una vez elaborada la batería de actividades, su puesta en práctica es mucho más fácil.

Respecto al uso del blog en el aula, se comprobó la facilidad para enlazar las actividades mediante una cuenta de Gmail. También es necesario el apoyo del coordinador TIC del centro, ya que con su se pudieron resolver las dificultades que iban surgiendo.

No podemos olvidar al alumnado. Toda actividad que se desarrolle con las herramientas Web 2.0 tiene un alto contenido motivacional. Por ejemplo, es increíble la rapidez con la que se memorizan una poesía y la entonación que ponen, al saber que están siendo grabados por un micrófono. Todos quieren que les escuchen y todos quieren escuchar a sus compañeros.

A lo largo del desarrollo de este proyecto me he encontrado con diferentes limitaciones.

17

La primera de ellas es la falta de registro por parte de los centro del uso del equipamiento tecnológico. Esto impide saber el punto de partido respecto al uso de las TIC por parte del profesorado. Debería existir una hoja de registro del uso del aula modelo y marcar si su uso se basa en:

- Realización de actividades de refuerzo o ampliación, como por ejemplo, los recursos digitales disponibles en la red.
- Utilizar programas informáticos, como el paquete office, paint, tuxpaint, tuxtyping, CD de la editorial, etc.
- Actividades del manejo del ordenador, como por ejemplo Windows, Internet Explorer, etc.…
- Realización de actividades con herramientas Web 2.0

Así podíamos fijar que grupo de alumnos van o no van al aula modelo y cuál es el uso que realizan.

Es necesario continuar con una ampliación del diseño de las actividades y que la aplicación de herramientas de la Web 2.0 se extienda a lo largo de toda la Educación Primaria.

El proyecto se puede ampliar hacia el estudio de las herramientas 2.0 que tiene a disposición el profesorado para el desarrollo de las clases. Así encontramos en la red, herramientas como Voki, Furly, Pixton, Tagxedo, Splicd, Pincik, etc. Por ejemplo, herramientas como Symbaloo nos ofrece crear en el blog, un entorno de búsqueda de información más visual para los niños, tal y como se puede comprobar en el blog de aula [http://maestraestherina.blogspot.com](http://maestraestherina.blogspot.com/) (especialmente en el desarrollo de los proyectos de investigación).

### **7. Material de apoyo**

### **Competencia digital en las asignaturas troncales**

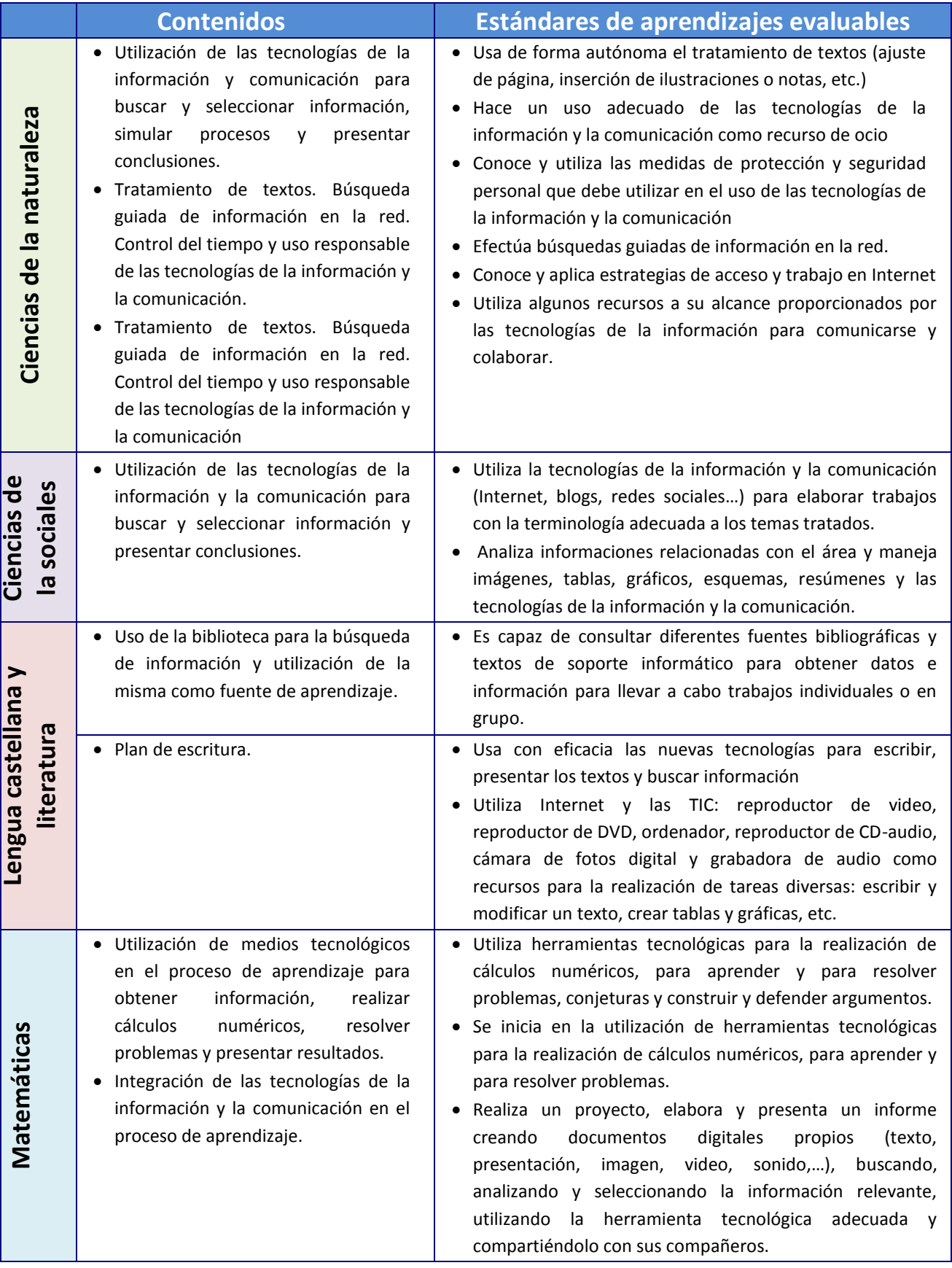

### **Ficha de recogida de información de actividades desarrolladas con herramientas Web 2.0**

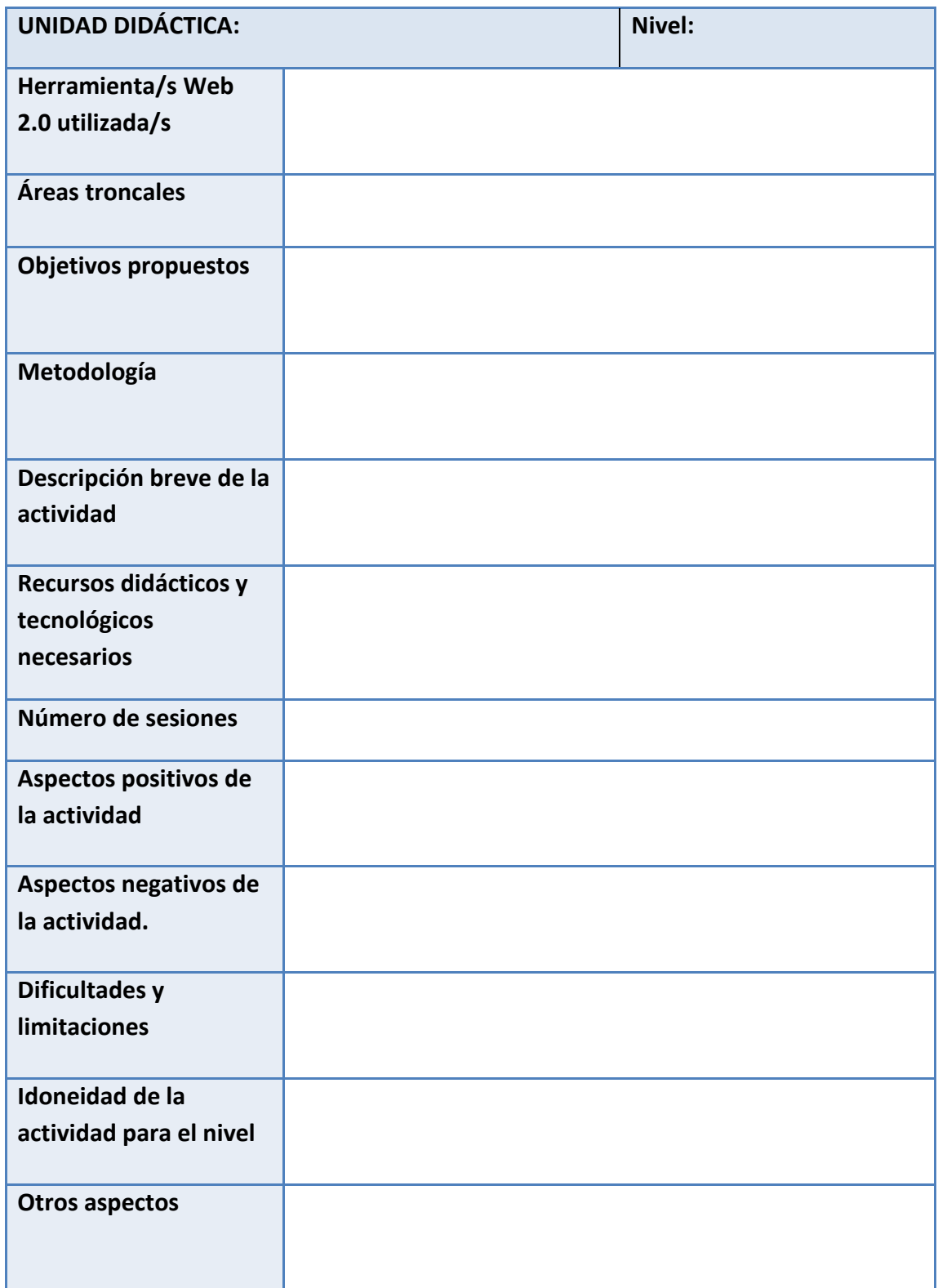

### **Matriz para la evaluación del blog de aula del profesor**

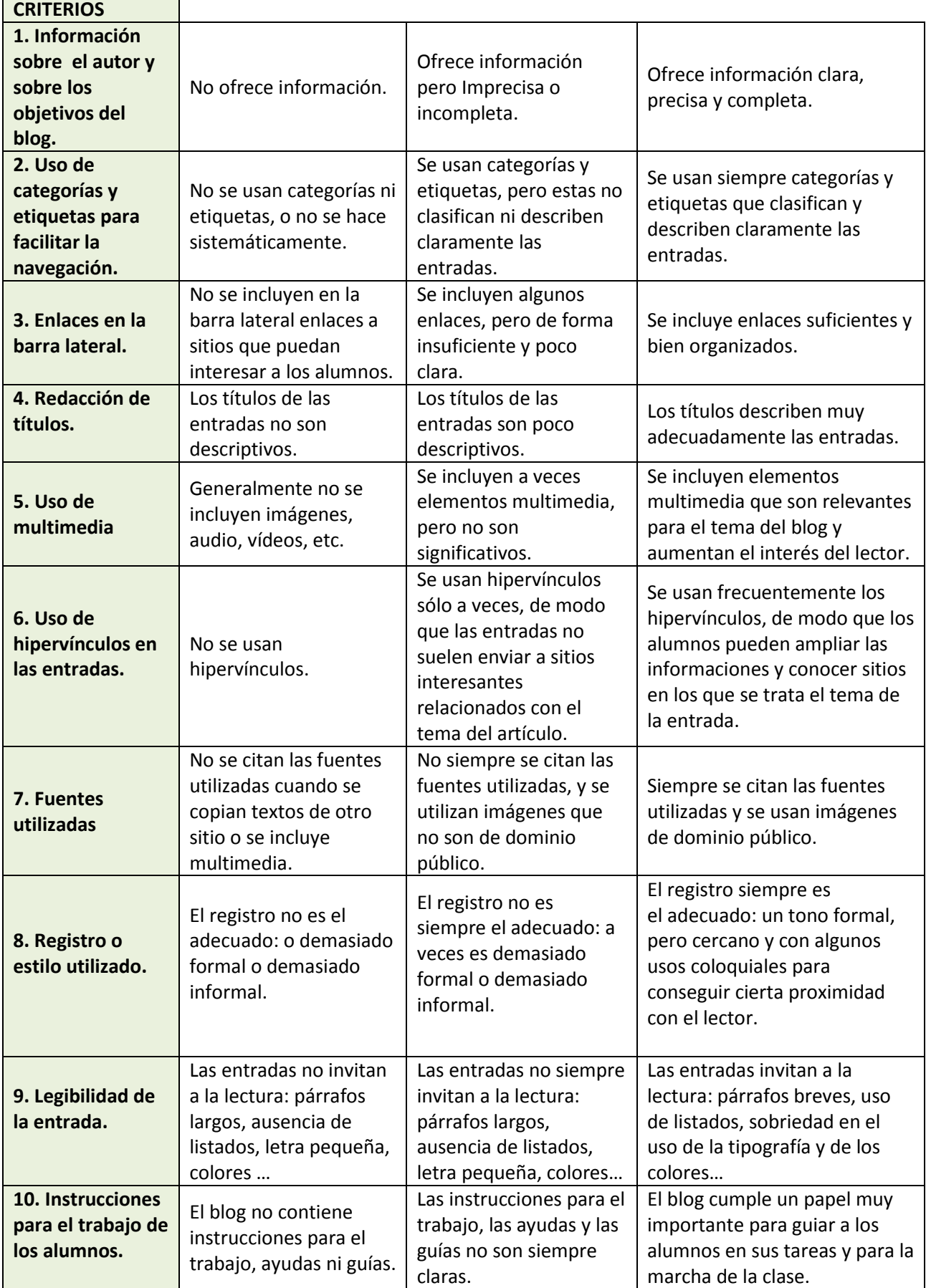